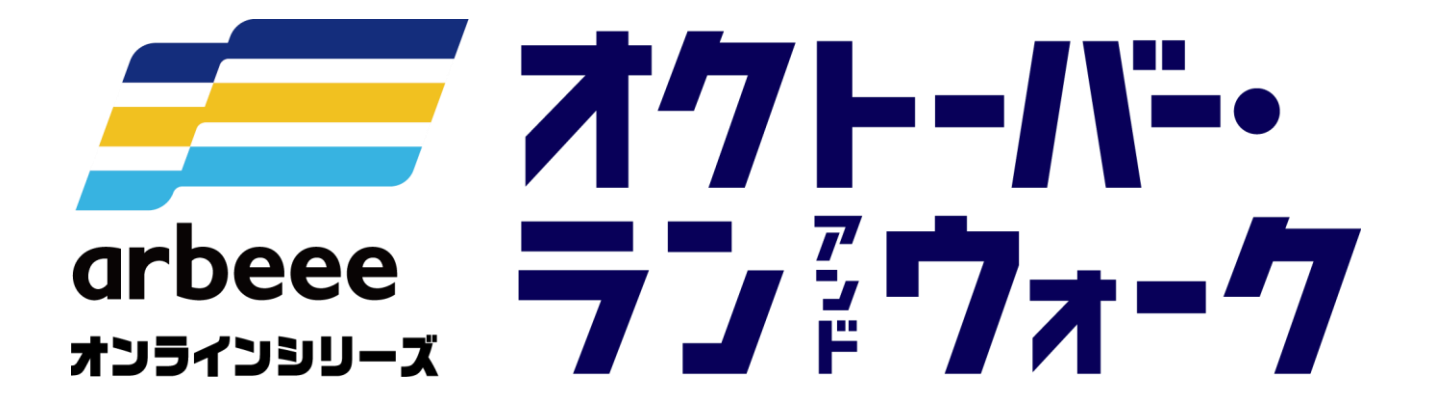

**ランニングの部 <参加ガイドブック>** **エントリー方法(ランニングの部)**

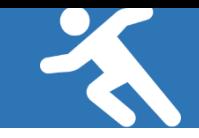

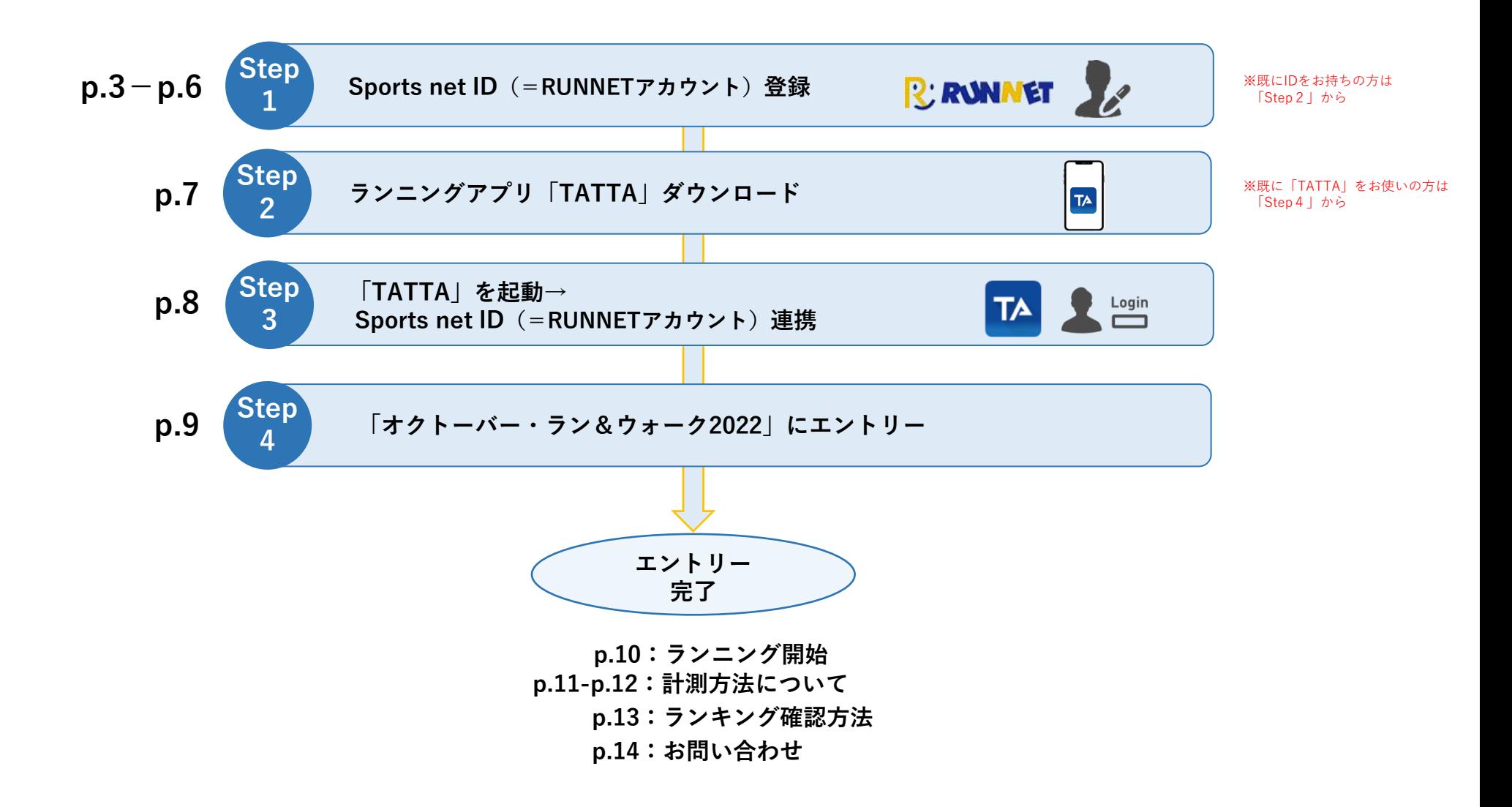

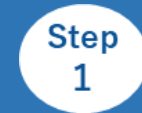

#### **Sports net ID(=RUNNETアカウント)登録【1】**

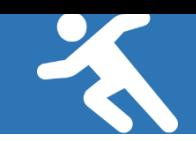

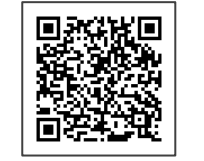

QRコード もしくは URL より **マ・スマント マークス Sports net ID(=RUNNET) の RTML の RTML の RTML の RTML の RTML の RTML の RTML の RTML の RTML の RTML の RTML の RTML の RTML の RTML の RTML の RTML の RTML の RTML の RTML の RTML の RTML の RTML の RTML の RTML の RTML の RTML の** 

> (1)メールアドレス入力 利用規約確認

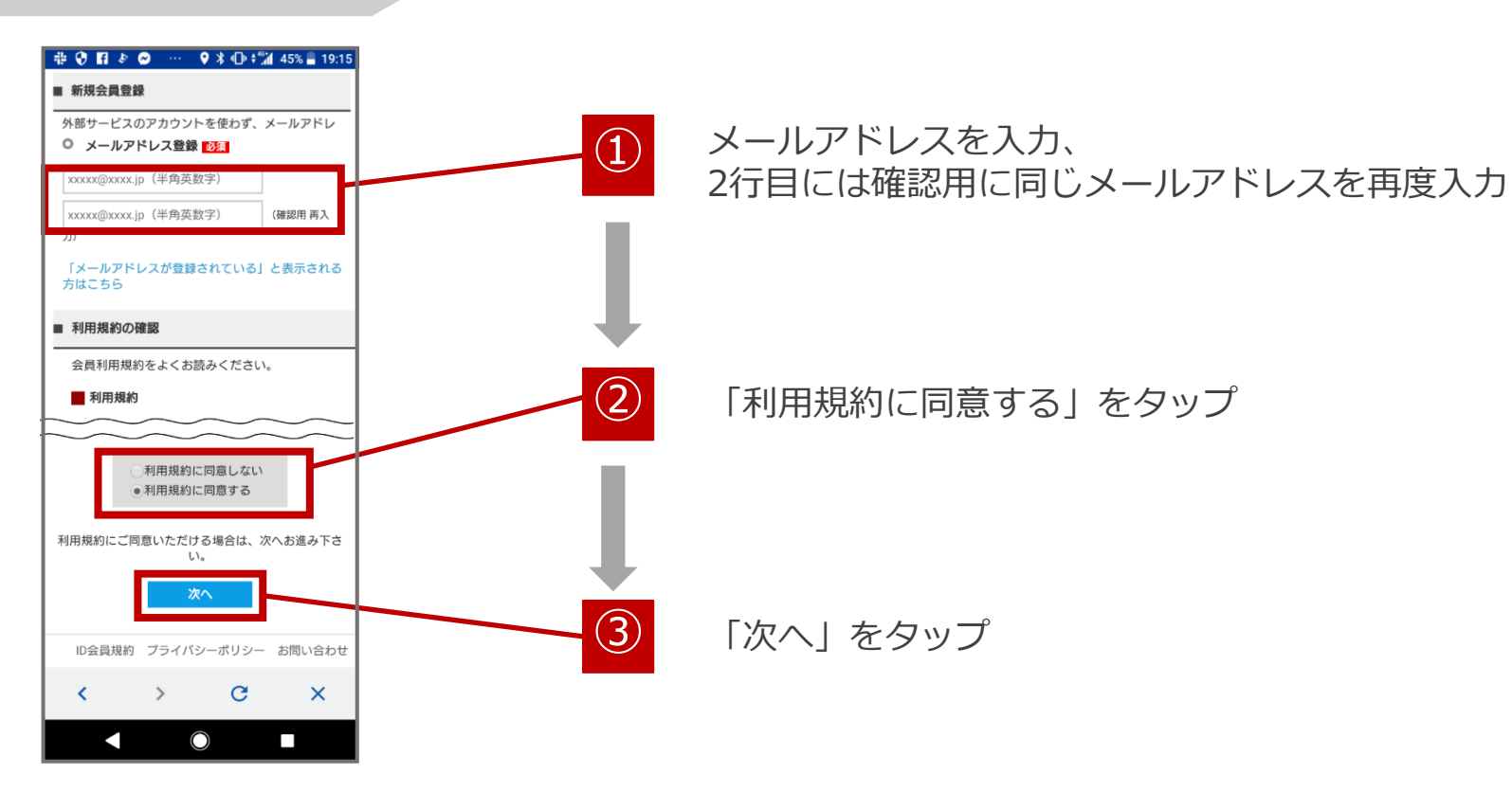

**Step** 1

#### **Sports net ID(=RUNNETアカウント)登録【2】**

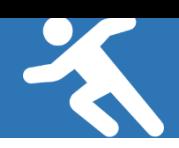

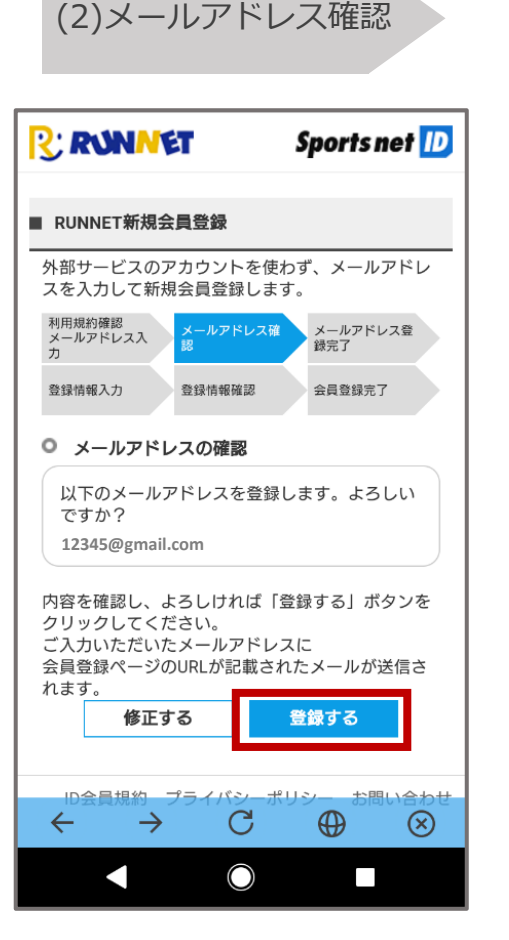

メールアドレスが正しいことを 確認して、「登録する」をタップ

(3)メールアドレス 登録完了

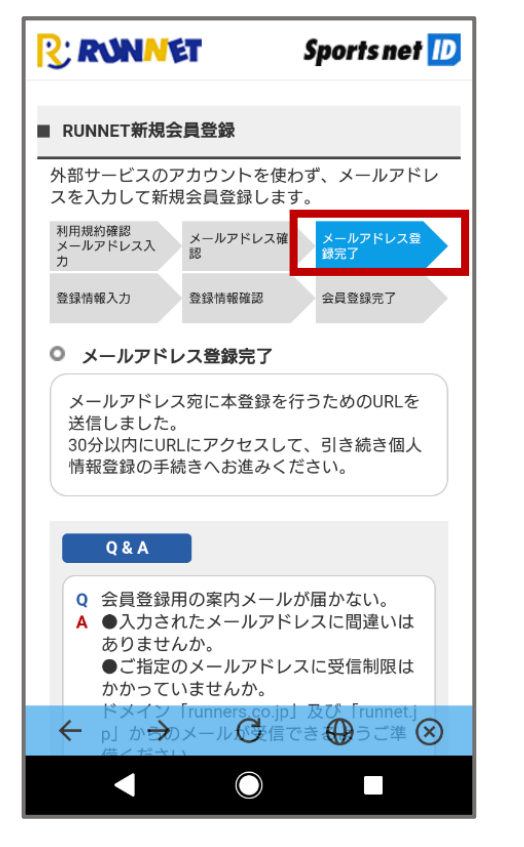

メールアドレスが登録完了された ことを確認してください。

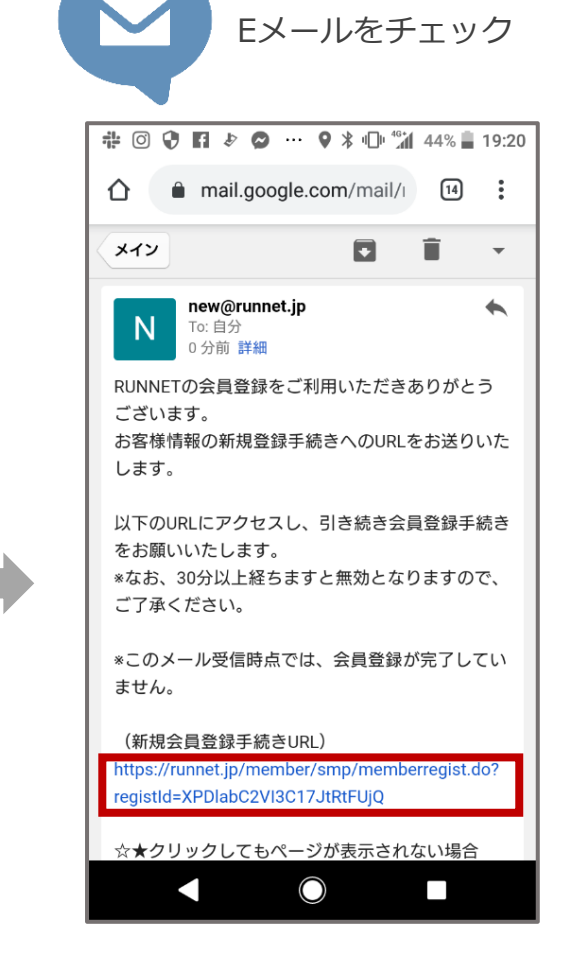

登録したメールアドレスに届いた 「【RUNNET】新規会員登録手続き のご案内」のメールを開き、 「新規会員登録手続きURL」のURLを タップ

**Step**  $\mathbf{1}$ 

**Sports net ID(=RUNNETアカウント)登録【3】**

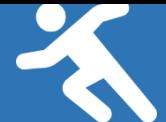

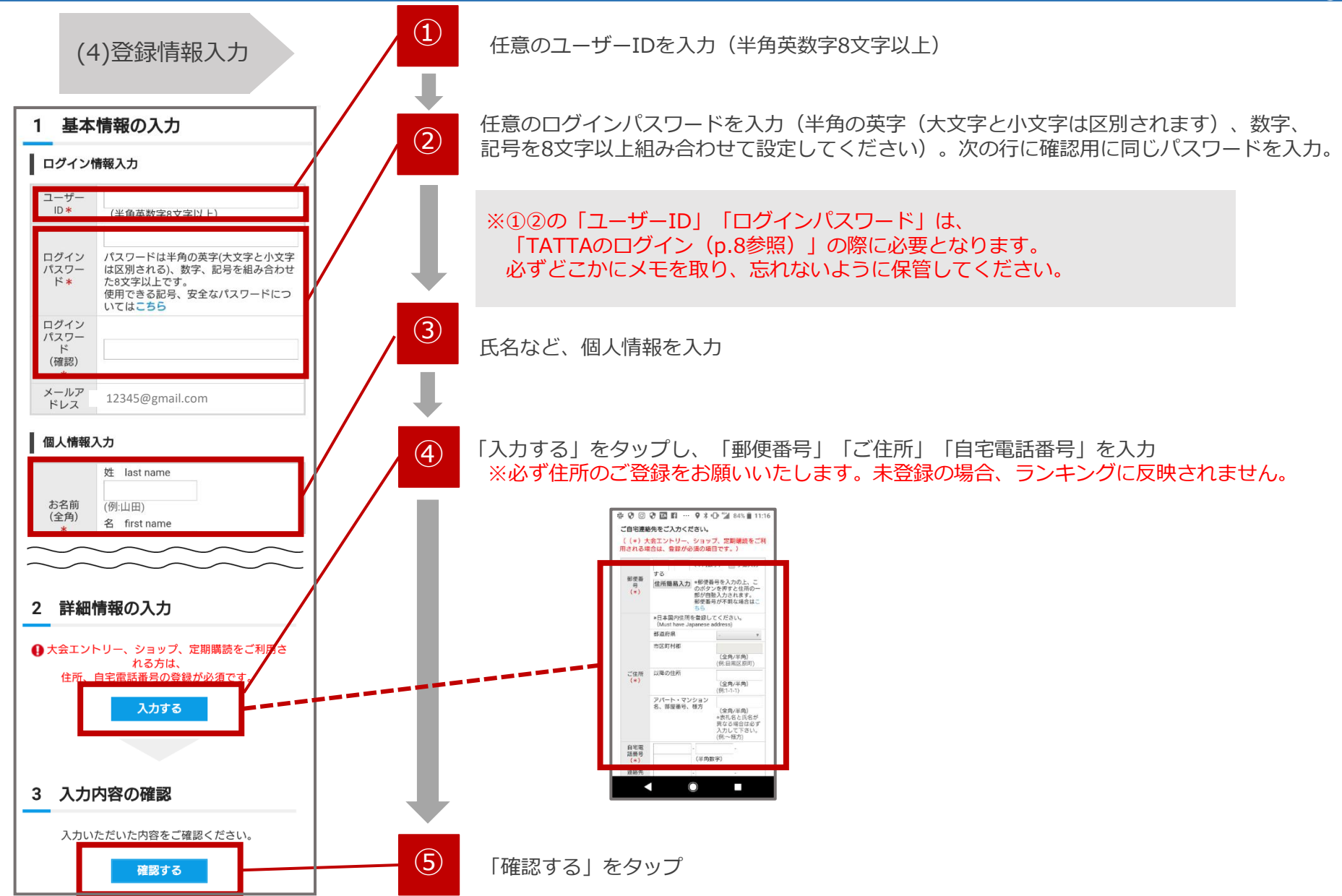

#### **Sports net ID(=RUNNETアカウント)登録【4】**

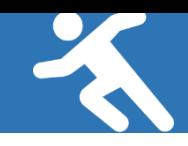

#### (5)登録情報確認 (6)会員登録完了

#### 4 大会エントリー、ショップ、定期購読をご利用さ れる方は、住所、自宅電話番号の登録が必須です。 | ログイン情報確認 ユーザー runner1975  $ID$ メールア 12345@gmail.com ドレス 個人情報確認 お名前 ランナー太郎 お名前 ランナータロウ (フリガ  $+)$ 生年月日 1991年 07月 23日 性別 男性 ▌ その他の確認 秘密の質 初めて走ったマラソン大会は? 問 秘密の回 富士山マラソン 答 内容を確認し、よろしければ「登録する」ボタンを クリックしてください。 ご入力いただいたメールアドレスに会員登録完了メ ールが送信されます。 4 大会エントリー、ショップ、定期購読をご利用さ れる方は、住所、自宅電話番号の登録が必須です。 修正する 登録する  $\blacktriangleleft$  $\bigcirc$  $\Box$

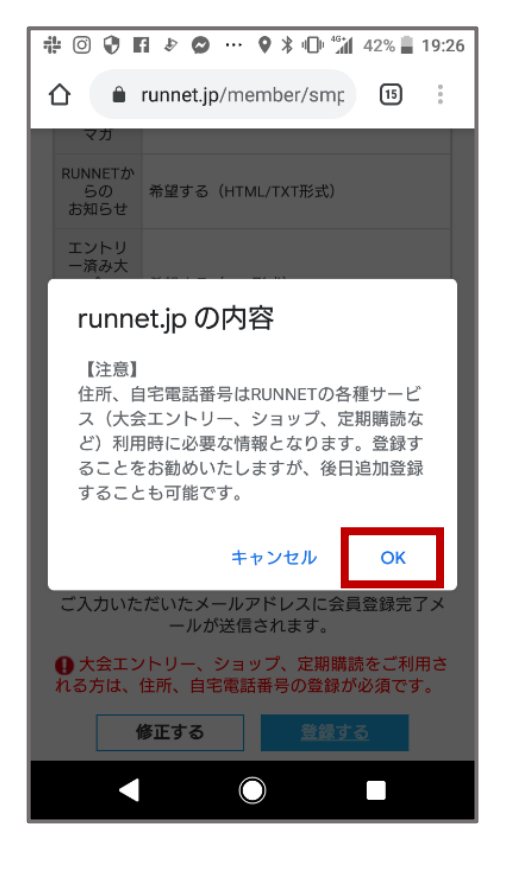

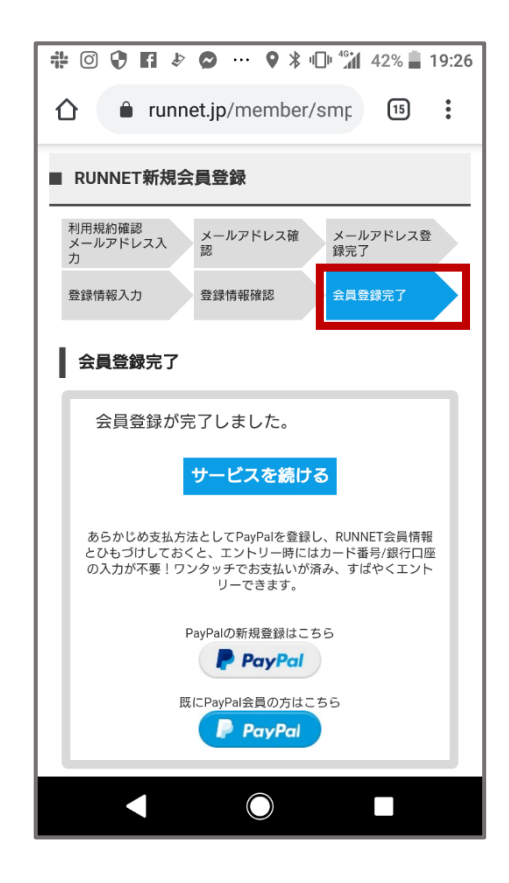

会員登録完了されたことを確 認し、画面を閉じてください。 **アプリ「TATTA」ダウンロード**

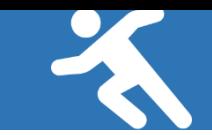

### アプリ「TATTA」をダウンロード(無料)

**Step**  $\overline{2}$ 

※iOSをご利用の方は、App Storeで「TATTA」を検索してください。 ※Androidをご利用の方は、Play ストアで「TATTA」を検索してください。 ※以下のQRコードからもダウンロードができます。

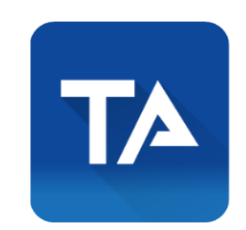

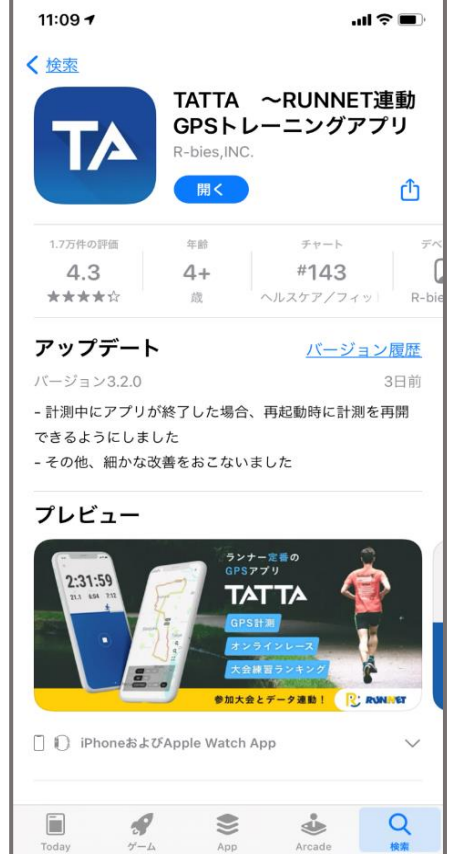

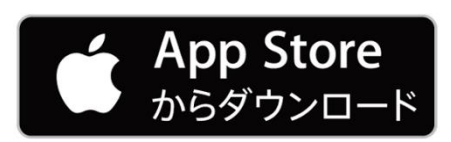

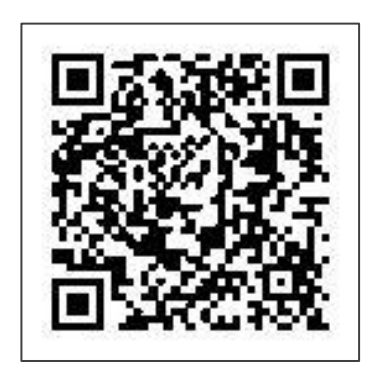

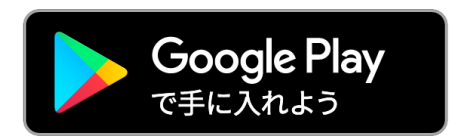

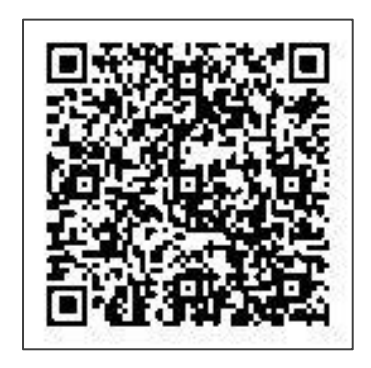

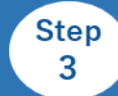

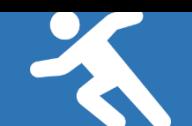

#### アプリ「TATTA」を起動させ、Sports net ID(=RUNNETアカウント)と連携

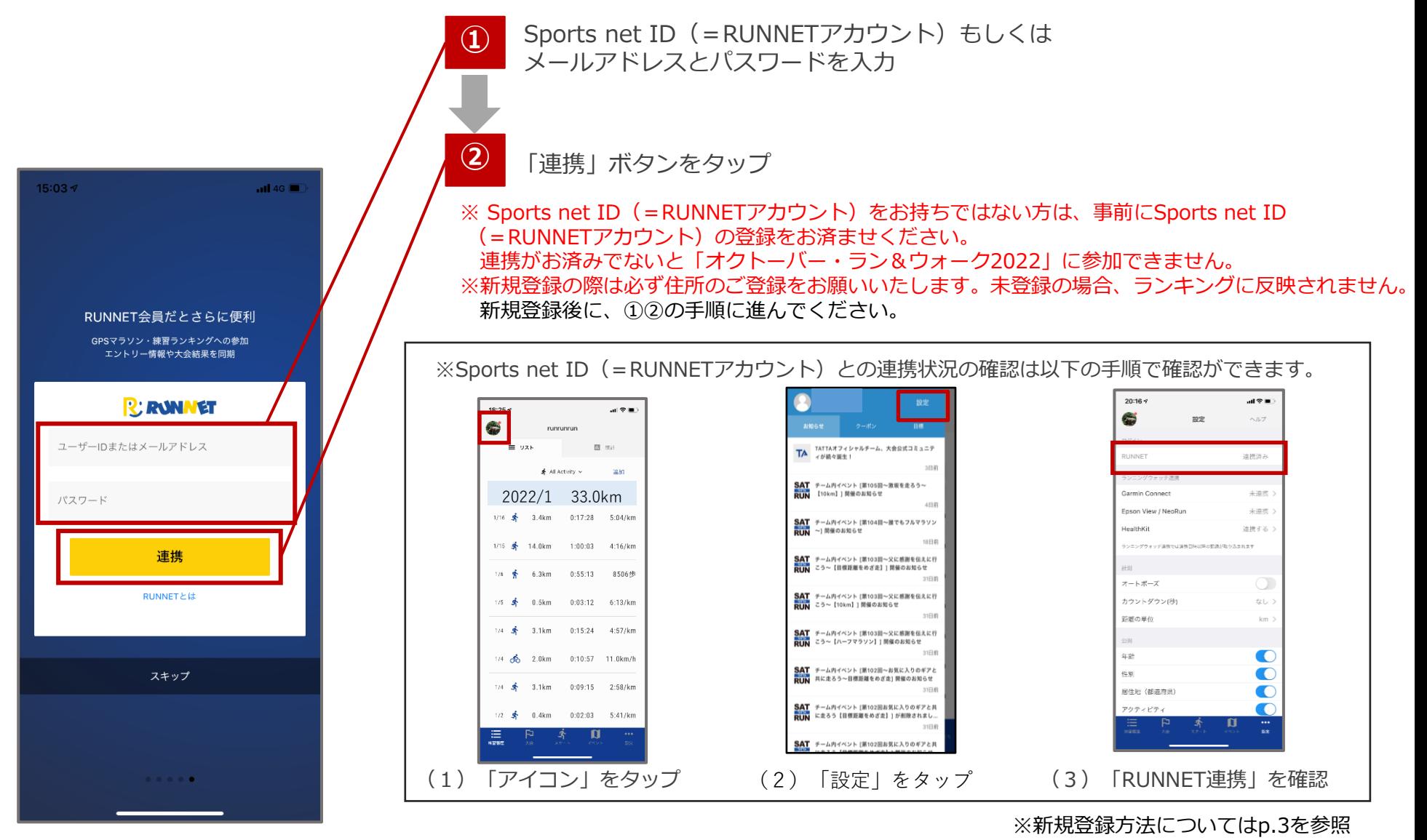

**Step** 4

**アプリ「TATTA」内の「イベント」タブから 「オクトーバー・ラン&ウォーク2022」に参加**

#### アプリ「TATTA」内の「イベント」タブ→「受付中」から、 「オクトーバー・ラン&ウォーク2022」を選択し「参加する」からエントリーをお願いします。

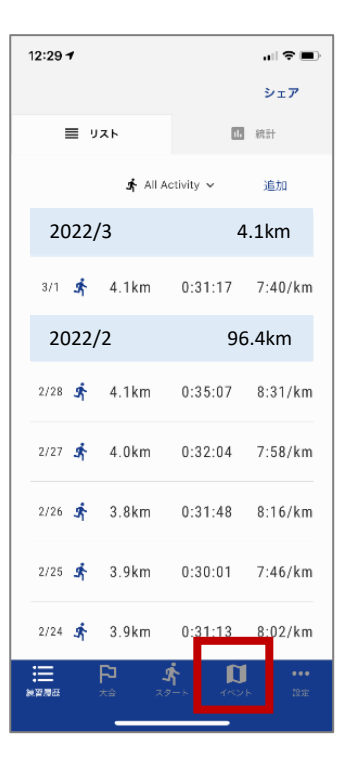

(1)「イベント」をタップ (2)「オクトーバーラン&

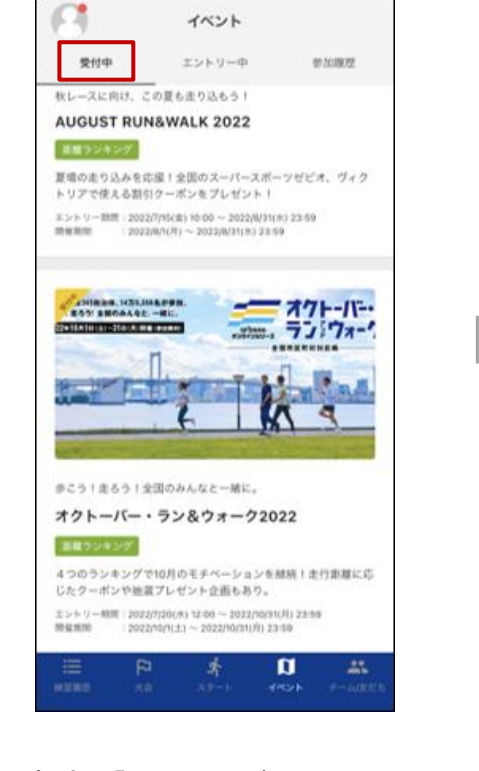

ウォーク2022」をタップ

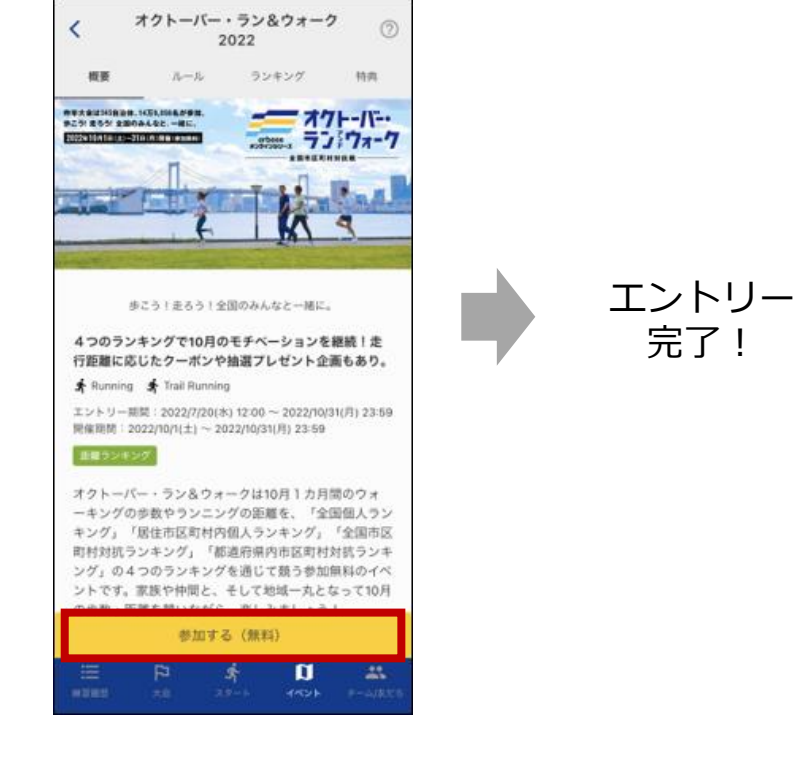

(3)「参加する(無料)」を タップ

**ランニング開始!**

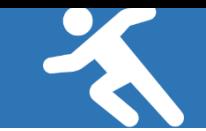

# アプリ「TATTA」もしくはGPSウォッチと連携させて走りましょう

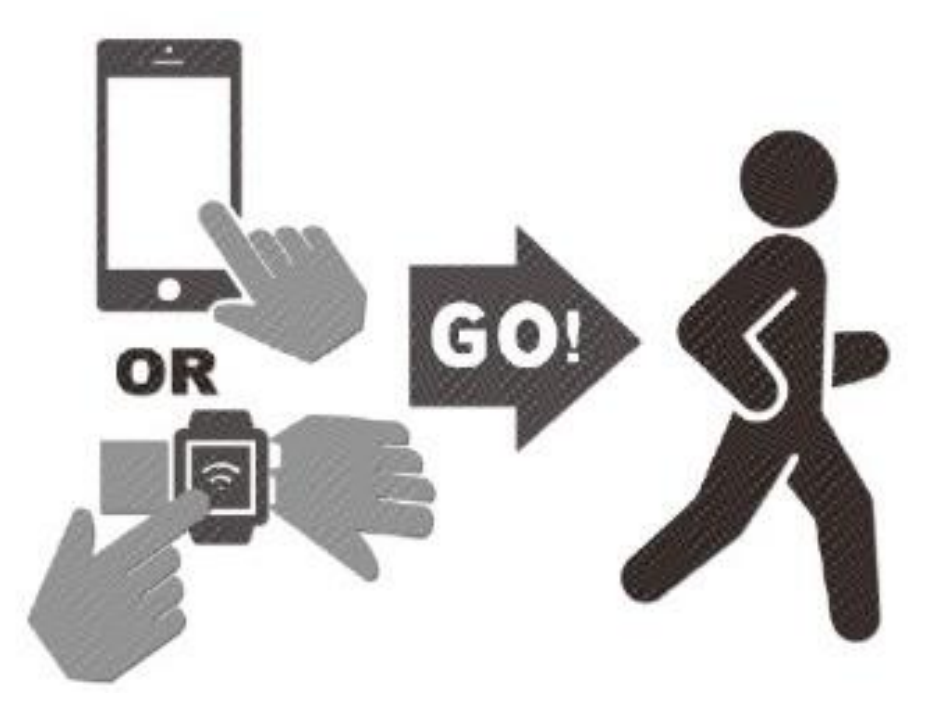

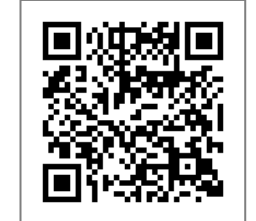

TATTAに関するQ&Aはこちら⇒

#### **計測方法について**

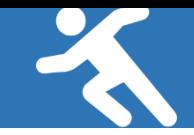

# ■アプリ「TATTA」を起動して走る場合

※走る際には必ず下記の動作を行ってください。

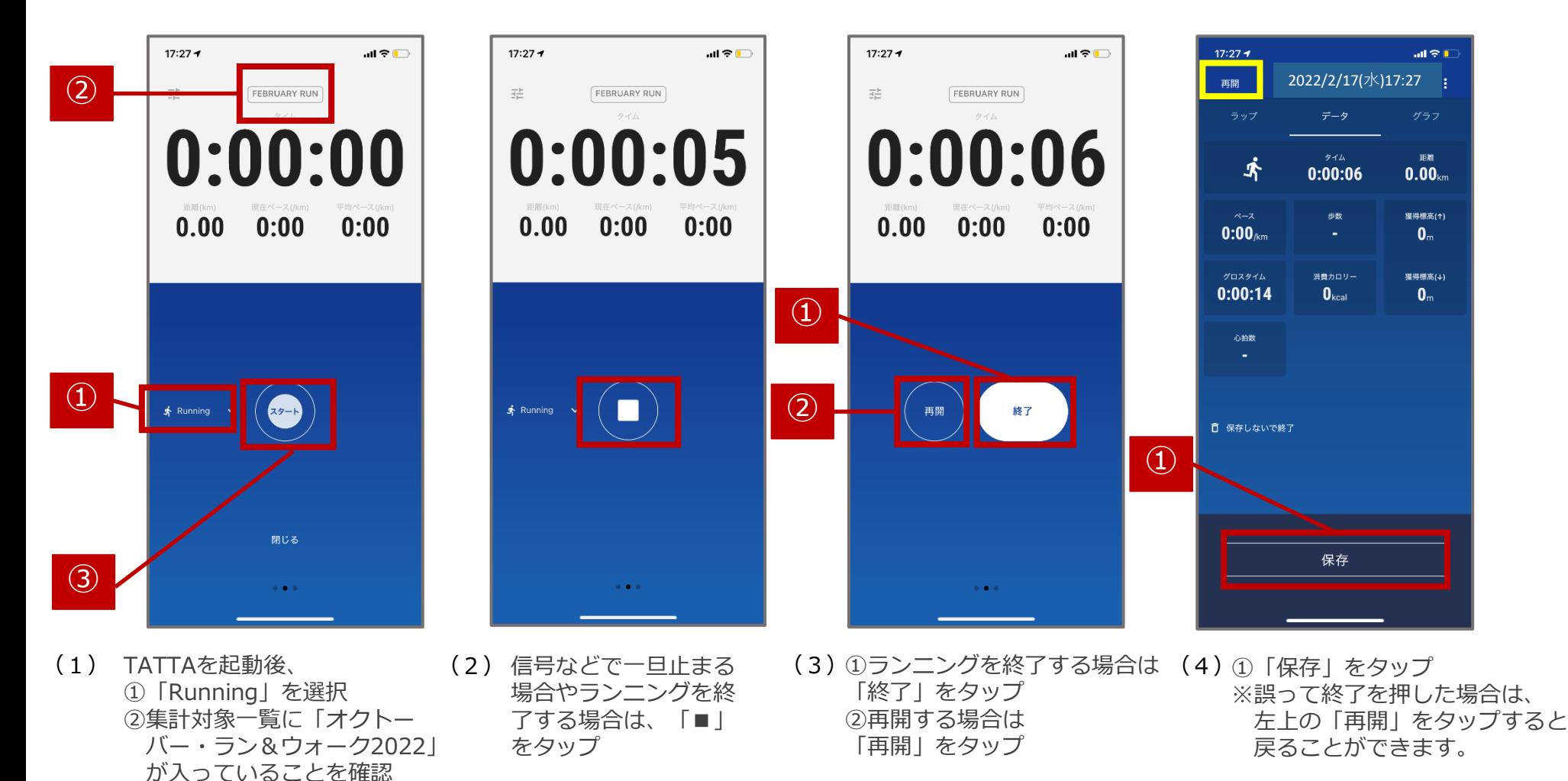

➂「スタート」をタップ

#### **計測方法について**

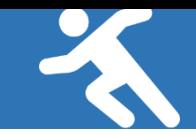

## ■GPSウォッチと連携して走る場合

#### ※走行前に「TATTA」とGPSウォッチの連携を以下の手順に沿って行ってください。

 $22:08 +$ 

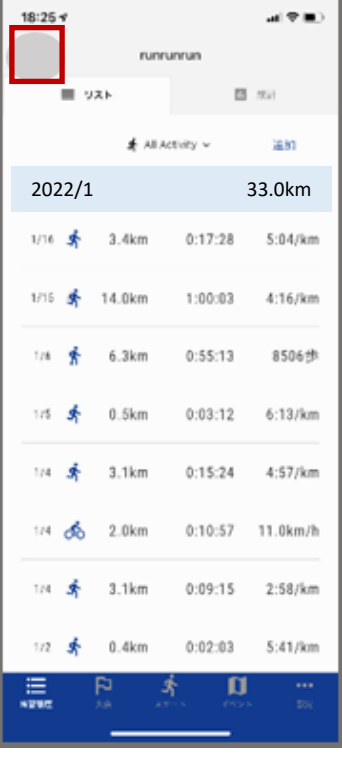

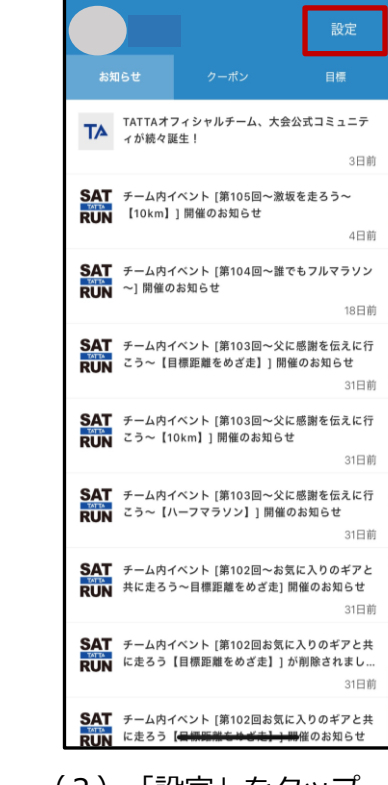

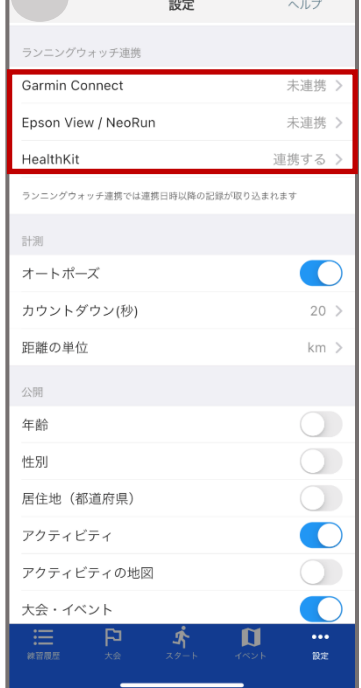

 $\blacksquare$  4G  $\blacksquare$ 

(1)「アイコン」をタップ (2)「設定」をタップ (3) [Garmin Connect」、 「Epson View/NeoRun」の 「連携する」をタップ  $(3)$  [Garmin Connect],

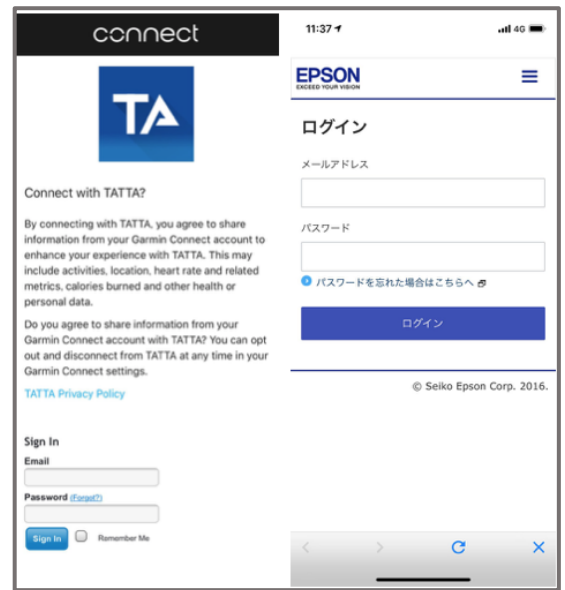

「Garmin Connect」、「 Epson View/NeoRun 」 で利用中のアカウントで、ログインしてください。

**ランキングを確認しよう!**

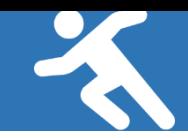

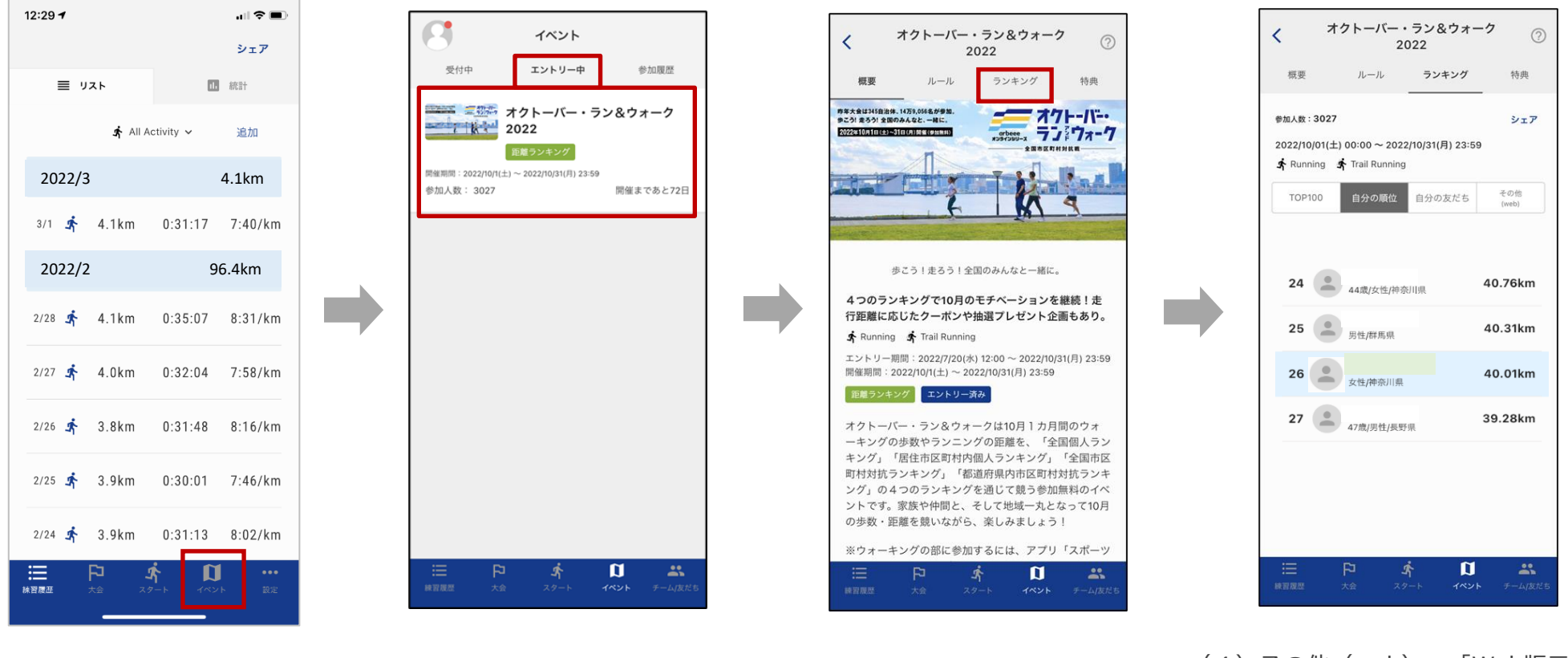

- 
- (2)「エントリー中」を選択し、 「オクトーバー・ラン&ウォーク 2022」をタップ
- 
- (1)「イベント」タブをタップ (2)「エントリー中」を選択し、 (3)「ランキング」をタップ (4)その他 (web)→「Web版ランキ ングを開く」をタップすると、 「総合/年代別/都道府県別/性別」の ランキングが確認できます。

ランキングは大会HPからも確認が可能です。 大会HP:https://arbeee.net/octoberrun/ ※自治体対抗戦のランキングはアプリ内で確認することができません。大会HPよりご確認ください。

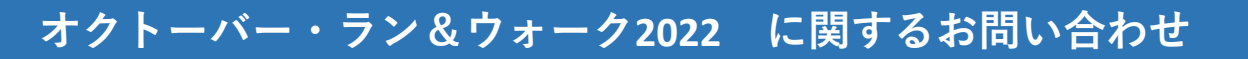

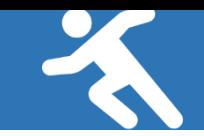

【イベント内容に関するお問い合わせ】

オクトーバー・ラン&ウォーク大会事務局

〒150-0001

東京都渋谷区神宮前2-4-12 DT 外苑 株式会社アールビーズ内

・メールアドレス:october@runners.co.jp

【アプリに関するお問い合わせ】

arbeeeオンラインシリーズ アプリサポートセンター

・メールアドレス:arbeee-apps@runners.co.jp

◆大会ホームぺージ

https://arbeee.net/octoberrun/

◆Facebook

https://www.facebook.com/arbeeeRUNWALK